2017年3月更新教室機器使用方法(**22**番教室) ① 主電源 ③セレクトボタン ④ボリューム調整 ②プロジェクタ-ON/OFF (2秒長押し) ON/OFF **STATUS** マイク音量 AV音量  $\mathcal{P}$  $\mathbf{B}$  $\mathcal{L}$ **(\***②と連動**)** STANDB) スクリーン 常設 外部 割 **BD HDMI** カメラ **OPTION VGA/VIDE**  $\overline{2}$  $\overline{2}$  $\mathcal{P}$ **①主電源** 2秒長押L 外部 **VHS** 降 非表示 停 **RGB SWITCHER** \*\*スクリーンに何も投影したくない時は、 【非表示】ボタンを選択して下さい。 主電源ボタン<mark>を2秒長押し、「ON」にする。\*\*この操作によりマイクが使用できます。</mark> 書画 常設 カメラ プロジェクタ電源ボタンを「ON」にする。 \*\*スクリーンが連動して降りてきます。 PC ③ セレクトボタンで投影するものを選択する。 有線マイク 上段: 【1:BD(ブルーレイ)】 【2:常設PC】 【3:書画カメラ】 【4:外部HDMI】 下段: 【1:VHS(ビデオ/DVD】 【2:外部RGB 】 【3: - 】 【4: - 】 持込PCご利用時は、 ☚上から 机上の【外部PC】用ケーブルをご利用 ・【外部HDMI】ケーブル 下さい。 ・LANケーブル \*\*設置PCのケーブルは外さないでくだ ・音声/【外部RGB】ケーブル さい!! BD 無線マイク (ブルーレイ) ④ 必要に応じて、ボリュームの調整をする。 VHS (DVD) リモコン \*機器に関するトラブルやお問い合わせは、メディアセンター【内線:6784】にお願いします。 予備電池等

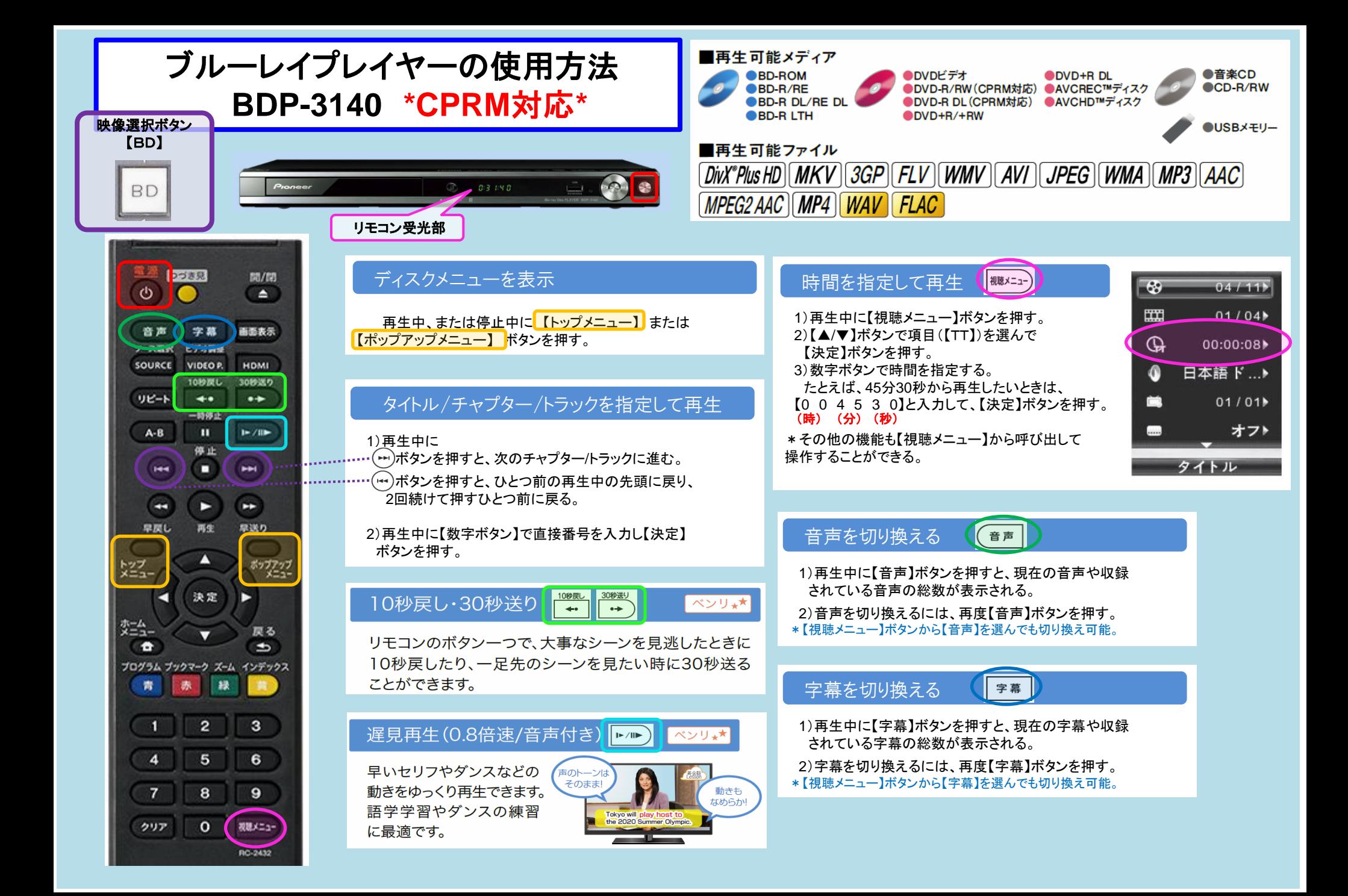

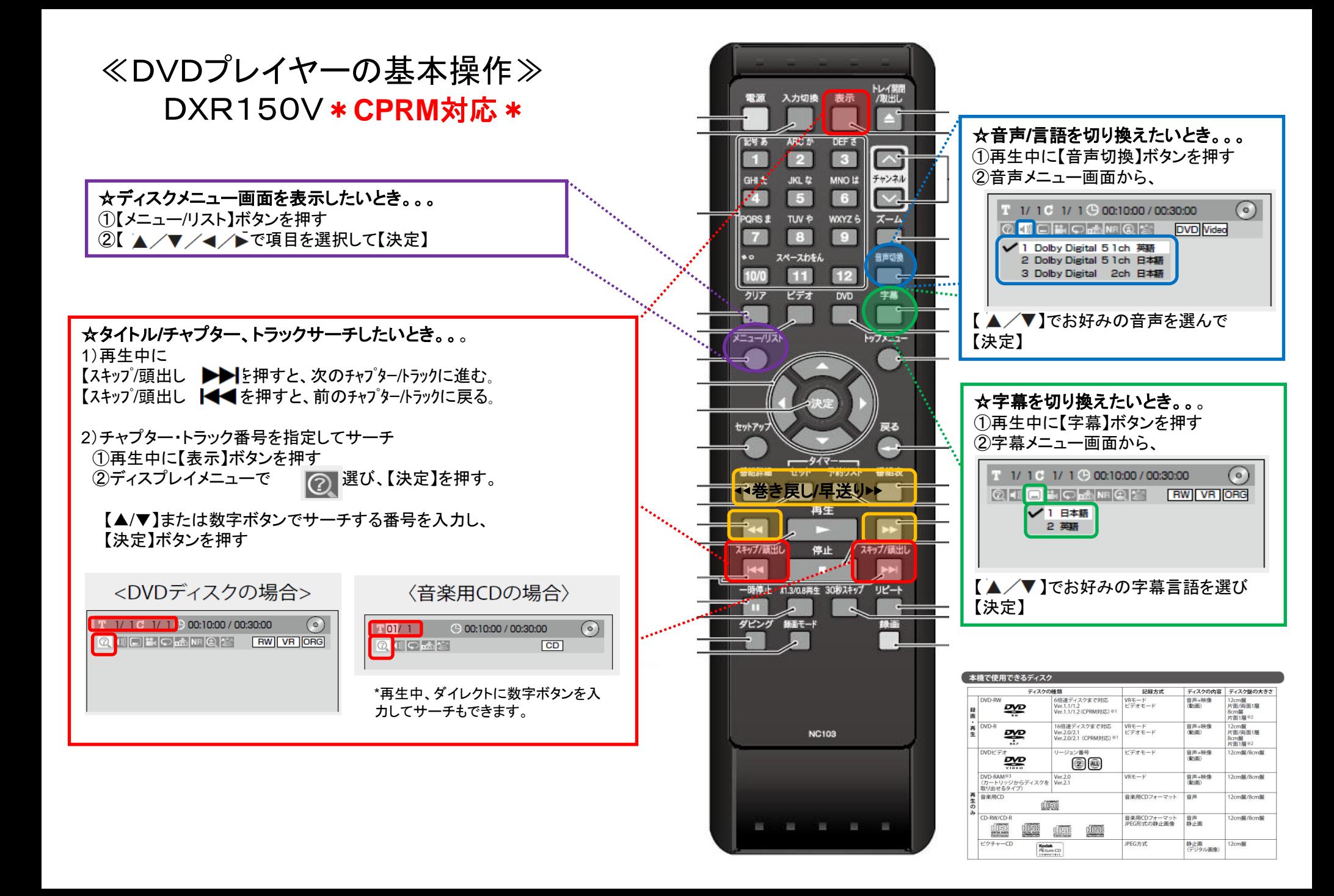